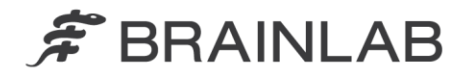

**Brainlab AG** Kapellenstraße 12 · 85622 Feldkirchen · Germany

phone: +49 89 99 15 68 0 +49 89 99 15 68 33 fax:

# **AVVISO PER LA SICUREZZA / AVVISO SUL PRODOTTO**

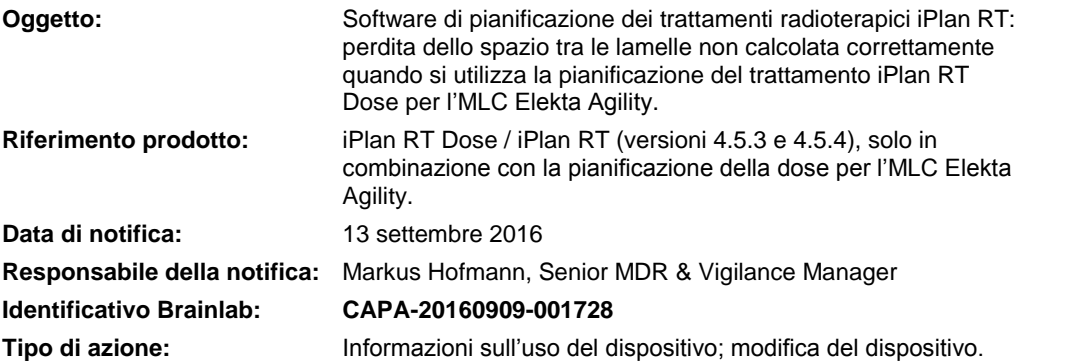

Con la presente desideriamo informarLa di un potenziale errore nel calcolo della distribuzione della dose ottenuta con il sofware di pianificazione del trattamento iPlan RT Dose, qualora si utilizzi il collimatore multilamellare (MLC) Elekta Agility.

Brainlab non ha ricevuto alcuna notifica dai siti interessati riguardante l'errata somministrazione della dose a causa del problema di cui sopra.

## Software Brainlab interessato:

iPlan RT Dose / iPlan RT (versioni 4.5.3 e 4.5.4), solo in combinazione con la funzionalità opzionale di pianificazione della dose per l'MLC Elekta Agility.

La presente lettera di notifica fornisce informazioni sui dettagli tecnici, sugli interventi correttivi e sulle iniziative intraprese da Brainlab per risolvere il problema. Tuttavia, Le chiediamo di voler gentilmente rispondere alle nostre domande nel modulo di risposta per il cliente allegato, per far sì che questo problema venga risolto correttamente e definitivamente presso la Sua struttura.

## **Effetto:**

Il sistema di controllo dell'MLC Elekta Agility calcola un gap fisico aggiuntivo di 1 mm (circa 3 mm all'isocentro) tra coppie di lamelle contrapposte chiuse. Pertanto, la radiazione dispersa uscente da questo gap deve essere attentamente presa in considerazione durante la pianificazione del trattamento e il calcolo della dose. A causa di un'inconsistenza del software, l'algoritmo Pencil Beam sviluppato da Brainlab per il calcolo della dose non considera e non rappresenta correttamente questo gap nel caso si verifichino contemporaneamente le seguenti condizioni:

- 1. Viene utilizzato iPlan RT Dose v. 4.5.3 o 4.5.4.
- 2. Viene utilizzata l'opzione di pianificazione per l'MLC Elekta Agility MLC nel piano di trattamento.
- 3. Il valore del *Leaf Shift Static* impostato nel *Machine Profile* (profilo della dose selezionato nel software di Brainlab per la pianificazione del trattamento, accessibile tramite *Physics Administration*) per l'acceleratore lineare con l'MLC Elekta Agility **è diverso da 0 mm**.

Questo problema riguarda esclusivamente l'algoritmo Pencil Beam con l'MLC Agility e non interessa nessun altro modello di MLC disponibile per iPlan RT Dose.

Se si verificano le condizioni sopra elencate, vengono compromessi esclusivamente i piani di trattamento per l'irradiazione di volumi target separati con un unico isocentro, in quanto un requisito per tali piani è che le lamelle chiuse dell'MLC assicurino una protezione delle aree contenute tra i target in assenza di schermatura dei collimatori principali. In tal caso, potrebbe evidenziarsi una differenza notevole tra la distribuzione della dose visualizzata e quella effettiva. Nella pagina seguente sono riportate alcune illustrazioni in merito.

Per tali piani la deviazione massima si raggiunge con le coppie di lamelle contrapposte chiuse al centro del campo radiante. In particolare, potrebbe presentarsi un accumulo di dose dispersa in una regione del tessuto se questa restasse in corrispondenza del gap in ogni direzione del fascio o dell'arco del piano di trattamento. Ciò avviene nelle immediate vicinanze di un isocentro "virtuale" posizionato tra i volumi target, con le lamelle dell'MLC chiuse nella posizione "centrale". In tali circostanze, la simulazione di questo effetto effettuata da Brainlab per un piano con archi multipli ha restituito un accumulo di dose dispersa in eccesso causata dal gap in corrispondenza

www.brainlab.com

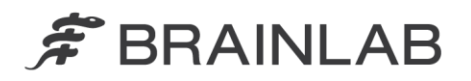

dell'isocentro "virtuale" di circa il 33% della dose prescritta. In presenza delle condizioni sopra descritte, il piano di trattamento calcolato con iPlan RT non terrebbe conto e non visualizzerebbe la dose dispersa in eccesso derivante da tali gap tra le lamelle. Per tutte le altre regioni di tessuto al di fuori di quest'area di accumulo, non si prevede alcuna deviazione significativa della dose (al di sotto dello 0,5%). In generale, la distribuzione della dose per i volumi target (aperture previste) non viene compromessa.

Se questo effetto si verifica per questi particolari piani di trattamento ma non viene rilevato dall'utente durante il corrispondente controllo di qualità specifico per il trattamento, **l'accumulo di dose dispersa potrebbe non venire riconosciuto e dunque non sarebbe considerato nelle regioni di tessuto più piccole. Come conseguenza, queste potrebbero superare i limiti di dose accettabili clinicamente provocando in ultima analisi effetti indesiderati a lungo termine per il paziente**.

Se le coppie di lamelle contrapposte dell'MLC Agility si chiudono su un lato (a sinistra o a destra) del campo di trattamento invece che al centro, quest'effetto, anche se si verifica, **risulta notevolmente ridotto**: In tal caso, considerate le più comuni tecniche di pianificazione del trattamento stereotassico, qualora sia presente una deviazione questa non dovrebbe superare lo 0,5% se si tiene conto che il gap diminuisce al di fuori della zona centrale del fascio e che la probabilità che il gap si sovrapponga ripetutamente alla stessa regione del volume in diverse direzioni della radiazione è relativamente bassa. Anche per i piani di trattamento di volumi target multipli descritti, ci si aspetta pertanto che ciò riduca la deviazione ad un livello non significativo.

## **Illustrazioni:**

I) Esempio di un'immagine di un piano di trattamento di volumi target multipli separati che devono essere irradiati contemporaneamente, con corretta visualizzazione dell'MLC Agility. In questo caso il gap tra le lamelle contrapposte chiuse viene valutato come calcolato in iPlan RT - le linee verde chiaro rappresentano correttamente il campo radiante utilizzato nel calcolo della dose:

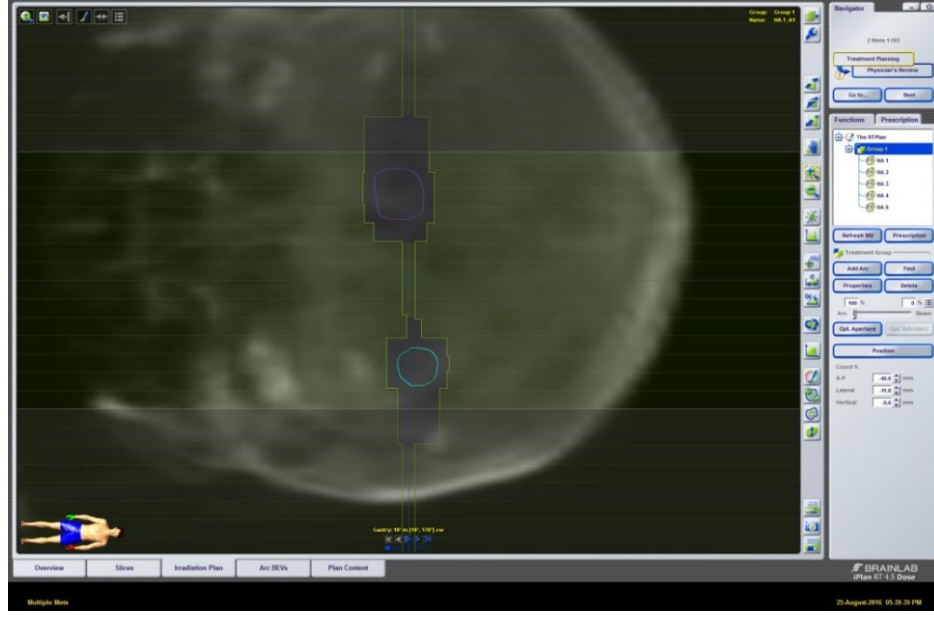

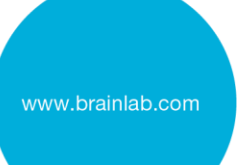

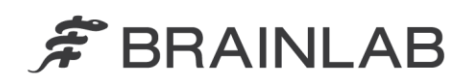

II) Esempi di visualizzazioni della distribuzione della dose per un unico fascio: Piano mappato su un fantoccio d'acqua con isocentro contrassegnato da un oggetto artificiale.

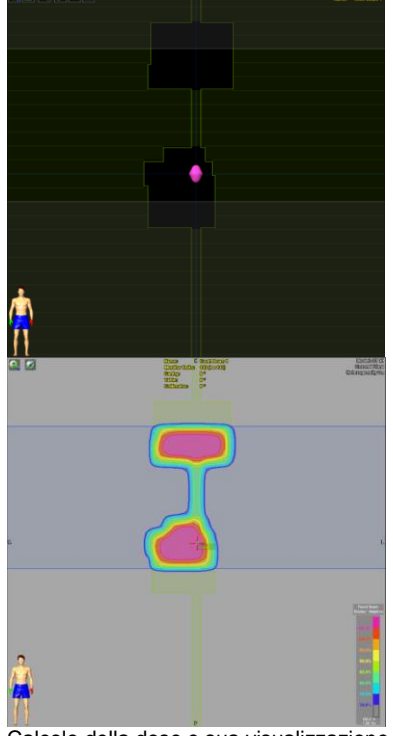

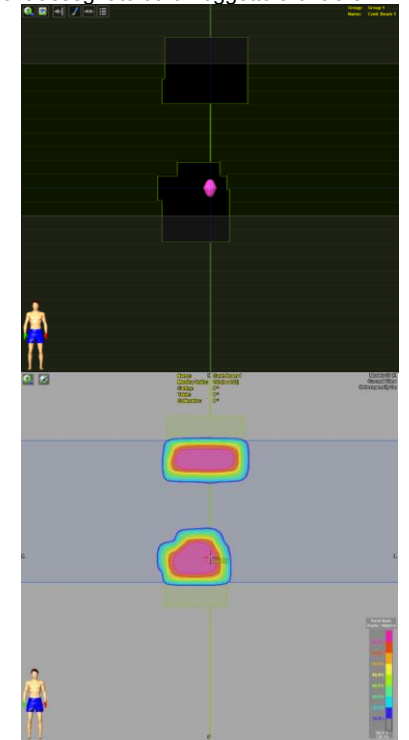

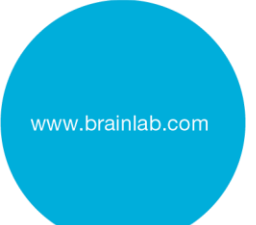

Calcolo della dose e sua visualizzazione considerando **correttamente** i gap tra le lamelle chiuse e la corrispondente dose in eccesso (ad es. *Leaf Shift Static* impostato a 0 mm)

Calcolo della dose e sua visualizzazione **non considerando correttamente** i gap tra le lamelle chiuse e la corrispondente dose in eccesso (per es. *Leaf Shift Static* impostato a 0,2 mm)

## **Intervento correttivo dell'utente:**

- 1) Controllare immediatamente il valore *Leaf Shift Static* in tutti i Machine Profile disponibili in iPlan RT Dose per un MLC Elekta Agility: **Assicurarsi che questo valore sia impostato su "0 mm"**. Se si rileva un valore differente, riportare il valore specifico a 0 per eliminare il problema descritto in maniera definitiva.
- 2) Rispedire a Brainlab il **modulo di risposta per il cliente** allegato.

Consultare l'**Appendice** per ottenere informazioni dettagliate su:

- Come l'impostazione *Leaf Shift Static* influenzi solo in misura minima il calcolo della dose per il campo radiante desiderato (solo di qualche decimo di millimetro).
- Come verificare che il calcolo della dose sia accurato come previsto nel caso in cui questa impostazione fosse impostata sullo 0.
- Revisione retrospettiva dei piani di trattamento già esistenti.

Promemoria (già contenuti nelle istruzioni per l'uso fornite da Brainlab):

- È fortemente consigliato, prima dell'uso clinico, eseguire una verifica della dose (da erogare in un fantoccio) per ogni Machine Profile nuovo o modificato, così da garantire un calcolo della dose corretto e accurato.
- Prima dell'irradiazione, si consiglia vivamente di eseguire un controllo di qualità del piano di trattamento in maniera specifica per ciascun paziente e verificare la distribuzione della dose da erogare (in un fantoccio idoneo).

In generale è consigliato:

 Nel piano di trattamento, selezionare per i gap generati dalle coppie di lamelle chiuse una posizione ideale al di fuori del centro del campo dell'MLC (ad es. specificare *Left* o *Right*). Questo consente di ridurre la perdita di radiazioni attraverso l'MLC per i piani di trattamento iPlan RT Dose qualora possibile.

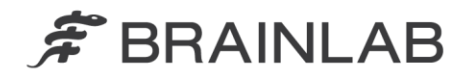

## **Azione correttiva di Brainlab:**

- 1) Brainlab fornisce ai clienti potenzialmente coinvolti (con iPlan RT / iPlan RT Dose e la funzionalità opzionale per la pianificazione della dose con l'MLC Elekta Agility) le presenti informazioni di notifica sul prodotto e il modulo di risposta per il cliente.
- 2) Sebbene modificare le impostazioni nel modo riportato risolva il problema in modo permanente e impedisca il verificarsi dello scenario descritto, Brainlab intende offrire una soluzione software ai clienti coinvolti. Brainlab contatterà attivamente i clienti coinvolti indicativamente dall'inizio di novembre 2017 per offrire l'aggiornamento gratuito.

## **La preghiamo di informare il personale addetto nel Suo reparto del contenuto di questa lettera.**

Ci scusiamo vivamente per qualsiasi disagio provocato e La ringraziamo anticipatamente della collaborazione.

Per qualsiasi chiarimento, contatti il responsabile dell'assistenza tecnica Brainlab di competenza per la Sua regione.

**Assistenza telefonica per i clienti:** +49 89 99 15 68 44 oppure +1 800 597 5911 (per i clienti degli U.S.A) oppure per

**E-mail:** [support@brainlab.com](mailto:support@brainlab.com) (per i clienti residenti negli Stati Uniti: [us.support@brainlab.com\)](mailto:us.support@brainlab.com) Fax Brainlab AG: + 49 89 99 15 68 33

**Indirizzo:** Brainlab AG (sede centrale), Kapellenstrasse 12, 85622 Feldkirchen, Germania

13 settembre 2016

Distinti saluti,

Markus Hofmann Senior MDR & Vigilance Manager [brainlab.vigilance@brainlab.com](mailto:brainlab.vigilance@brainlab.com)

Europa: il sottoscritto conferma che questo avviso è stato inviato all'ente regolatore competente per l'Europa.

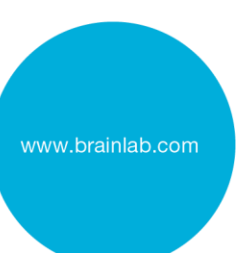

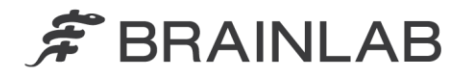

# **Modulo di risposta per il cliente**

**per l'Avviso per la sicurezza/Avviso sul prodotto CAPA-20160909-001728**

Inviare il modulo compilato a [Product.notifications@brainlab.com](mailto:Product.notifications@brainlab.com)

oppure Fax +49 (89) 991568 33

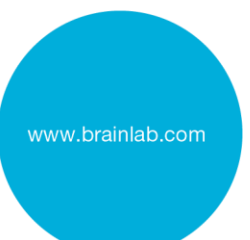

*[Spuntare una delle seguenti caselle]*

- **Non abbiamo** ancora un Machine Profile per un MLC Elekta Agility in iPlan RT Dose.
- **Tutti** i nostri Machine Profile presenti in iPlan RT Dose per l'MLC Elekta Agility **avevano già il valore** *Leaf Shift Static* **impostato su 0** mm.
- I nostri Machine Profile per MLC Elekta Agility in iPlan RT Dose avevano il valore *Leaf Shift Static* impostato su un valore diverso da 0 mm. Questo valore è stato **modificato impostandolo su 0 mm in tutti** i nostri Machine Profile corrispondenti.

Siamo consapevoli del fatto che per tutte le modifiche dei Machine Profile è consigliabile eseguire una verifica della dose (utilizzando un fantoccio) prima dell'uso clinico, al fine di assicurare la correttezza dell'implementazione e l'accuratezza del calcolo della dose.

Data: Nome e firma:

Nome dell'ospedale o della struttura:

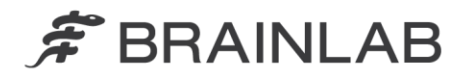

# **APPENDICE**

#### Come trovare l'impostazione del valore *Leaf Shift Static* Si può accedere ai Machine Profile dell'MLC Agility corrispondente tramite *Physics Administration*:  $\overline{\mathbb{Z}}$ Machine Selection | Accelerator Convertion | General Parameters | Jaws and Table Top | MLC | Pencil Beam | Monte Carlo | DRR Export | www.brainlab.com Pencil Beam Setup Dose Profile Selection Quality Index [BJR 25] / Modality<br>0.677 / 6.0 MV XRays Source Isocenter Distance 1000 mm Source Isocenter Distance 1000 mm<br>Source Surface Distance 900 mm<br>Measurement Depth 100 mm 900 mm<br>
Generic 6 MV (loaded) v Radiologic Field (This is the depth where scatter factors<br>and nominal linac output are measured.) Leaf Shift Static  $0$  mm Leaf Shift Dynamic  $0.2$  mm Nominal Linac Output Tonque and Groove Size  $0.57$  mm Nominal Linac Output for the Beam Data Setup Multileaf Background Leakage  $\overline{1}$  Gy / 100 MU Enter the measured background leakage for<br>closed leafs with open and closed jaws. for Square Field Size Leakage for Open Jaws  $0.4 \t%$  $100$  mm Leakage for Closed Jaws  $0.1 \t%$ Parameters for Source Function Correction Raw Data Depth  $15$  $200$  mm  $\frac{3}{28}$  $3 \text{ mm}$ Import new Raw Data file  $Sigma$ sigma<br>Amplitude  $18 - 2$ Edit Raw Data  $\begin{bmatrix} OK \end{bmatrix}$  Cancel

Questo problema si verifica esclusivamente con i Machine Profile per l'MLC Elekta Agility e con l'algoritmo Pencil Beam per il calcolo della dose. Non è necessario rivedere o modificare nessun'altra impostazione o Machine Profile (per gli altri MLC o collimatori) per risolvere questo problema specifico.

Il parametro *Leaf Shift Static* definisce l'aumento non negativo della dimensione del campo nella direzione delle lamelle (ai margini del campo) dovuto alla forma arrotondata delle estremità delle lamelle. Per ulteriori informazioni sul *Leaf Shift Static* e altri parametri, consultare il *Manuale di riferimento tecnico - La fisica di Brainlab* e *Manuale d'uso del software - Physics Administration*.

## Verifica nel caso in cui il valore *Leaf Shift Static* sia stato modificato impostandolo su 0 mm da un valore diverso

Creare un piano di trattamento simile a quello illustrato nell'Avviso per la sicurezza (ad es. un piano a fascio unico per più volumi target separati). Nella *Beams Eye View* (BEV) in iPlan RT Dose, controllare il campo radiante (indicato con le linee verde chiaro) modulato dalle coppie di lamelle chiuse prima e dopo aver modificato il parametro *Leaf Shift Static* impostandolo su 0 mm. Con il parametro *Leaf Shift Static* impostato su 0 mm, il BEV mostrerà il gap di 3 mm. Anche la distribuzione della dose calcolata con l'algoritmo Pencil Beam sarà interessata come mostrato nelle illustrazioni.

La modifica del parametro *Leaf Shift Static* (LSS) da un valore LSS > 0 a LSS = 0 provoca una diminuzione della larghezza del campo utilizzata per il calcolo della dose inferiore al millimetro. Questo può essere verificato confrontando un profilo trasversale misurato e uno calcolato nella direzione di spostamento della lamella. Pertanto, consigliamo di ricalcolare almeno un profilo trasversale corrispondente dopo aver modificato il valore LSS nel Machine Profile. Il valore LSS = 0 è accettabile se i profili trasversali misurati corrispondono ai profili calcolati secondo quanto definito nei requisiti di accuratezza dell'ospedale. Nel caso non corrispondessero, contattare l'assistenza Brainlab.

Per informazioni relative alla verifica dell'accuratezza del calcolo della dose (anche per quanto riguarda i Machine Profile modificati), consultare il capitolo dedicato al controllo di qualità nella versione più recente del *Manuale di riferimento tecnico - La fisica di Brainlab*.

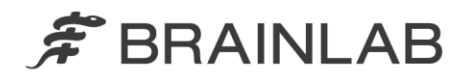

## Revisione retrospettiva dei piani di trattamento esistenti

Qualora il profilo macchina per un MLC Elekta Agility contenesse un valore *Leaf Shift Static* diverso da 0 mm e fosse utilizzato per la pianificazione del trattamento, si consiglia di rivedere i piani di trattamento nei quali più oggetti siano stati trattati simultaneamente con gli stessi fasci o archi (un isocentro per più volumi target separati). Tra tutti questi piani per l'MLC Agility andrebbero rivisti in particolar modo i seguenti piani di trattamento, ponendo attenzione all'area vicina ai gap tra le lamelle per la dose dispersa effettiva:

- Piani con più fasci o più archi da direzioni diverse (posizioni del lettino diverse) in cui l'isocentro non si trovava all'interno di uno dei volumi target pianificati e il gap tra le coppie di lamelle chiuse era impostato in corrispondenza del centro del campo di trattamento dell'MLC.

- Piani con un singolo arco nei quali il gap tra le coppie di lamelle chiuse era impostato in corrispondenza del centro dell'MLC o la direzione dell'asse del gap tra lamelle (rotazione del collimatore) coincideva con la direzione di spostamento del gantry.

Nel caso non fosse già stata eseguita la revisione con il controllo di qualità specifico per il paziente (rilevando la dose erogata in un fantoccio), essa può essere eseguita di nuovo in qualsiasi momento per un piano esistente.

Inoltre, la distribuzione della dose per il piano di trattamento può essere ricalcolata con il Machine Profile modificato, tenendo invariati tutti i parametri specifici per il confronto con altri piani.

#### Promemoria generali:

Si consiglia vivamente di predisporre un idoneo programma di controllo di qualità per rilevare errori, limitazioni o imprecisioni dei sistemi di pianificazione e somministrazione del trattamento. Per ulteriori dettagli, consultare il capitolo sul controllo di qualità nel *Manuale di riferimento tecnico - La fisica di Brainlab*.

"Misurare l'accuratezza assoluta del sistema di pianificazione del trattamento Brainlab in combinazione con i sistemi di somministrazione del trattamento mediante l'utilizzo di fantocci. Per garantire una somministrazione del trattamento accurata è necessario prendere in considerazione l'accuratezza misurata al momento della configurazione dei parametri del piano."

"Garantire una somministrazione adeguata del piano di trattamento al paziente. È fortemente consigliato eseguire una verifica su fantoccio per ciascun piano di trattamento, utilizzando esattamente le stesse impostazioni dei parametri che verranno utilizzate per il paziente durante il trattamento vero e proprio."

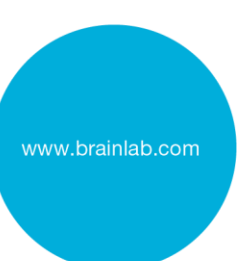

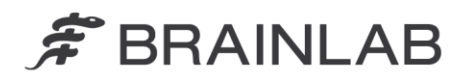

In generale è consigliato: Nel piano di trattamento, selezionare per i gap generati dalle coppie di lamelle chiuse una posizione al di fuori del centro del campo dell'MLC Per poter ridurre la perdita di radiazioni attraverso l'MLC per i piani di trattamento calcolati con

iPlan RT Dose qualora possibile, è consigliato impostare *Preferred Home Position* su, ad es. *Sinistra (Left)* o *Destra (Right)* nei profili macchina corrispondenti (tramite *Physics Administration*):

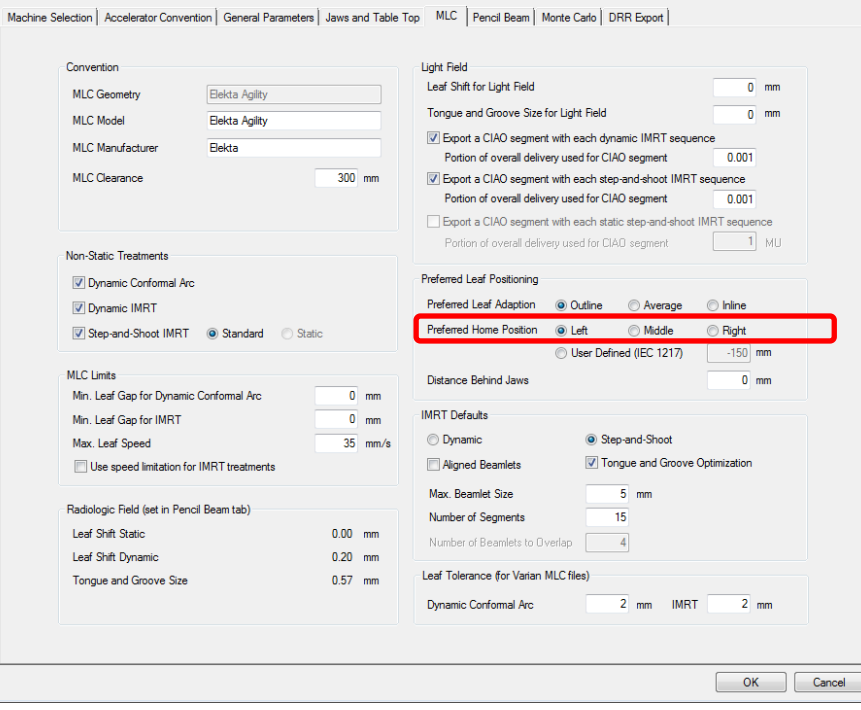

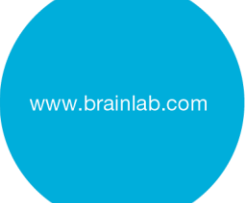